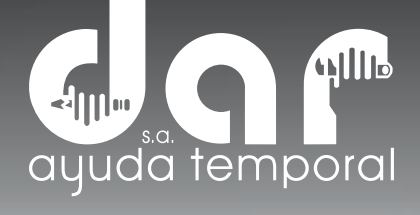

## MANUAL DE AUTOGONSULTAS DESCARGUE SU CERTIFICADO LABORAL

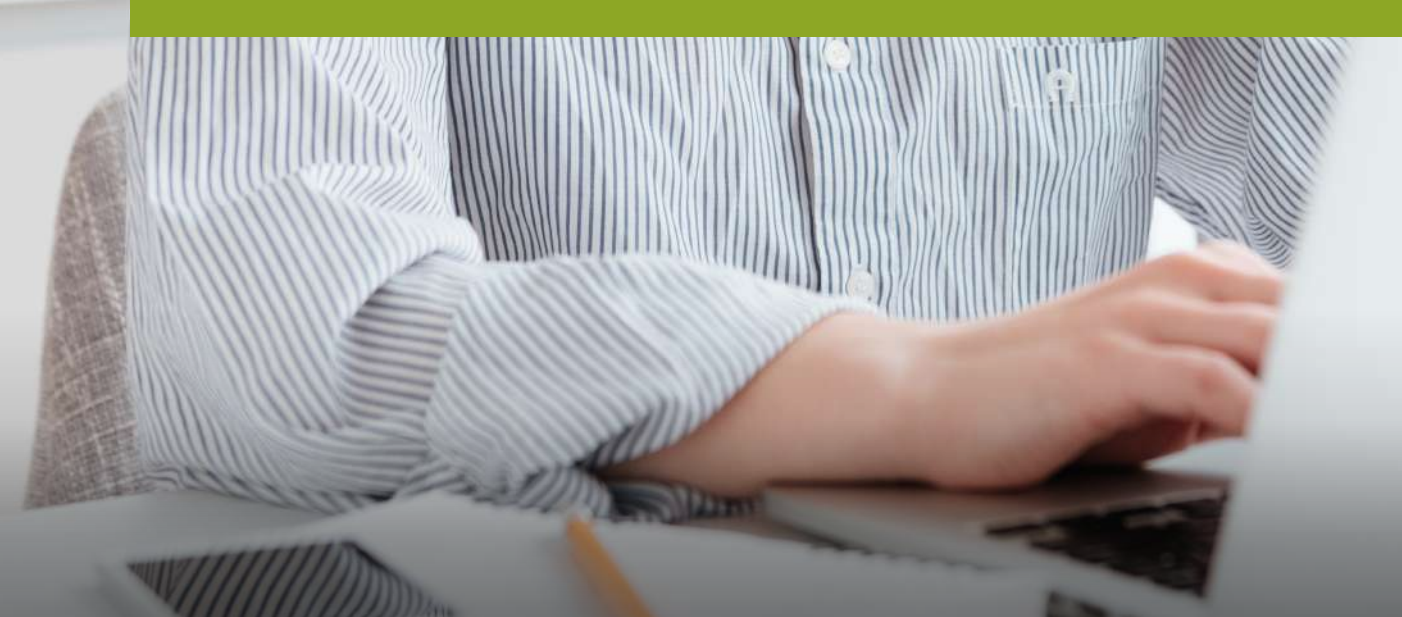

Pbx. (604) 251 22 00 I darayuda@darayuda.com.co I Cra. 46 # 52 -140 Piso 10/11 Medellín, Colombia www.darayuda.com.co | m + 0 0 Dar Ayuda Temporal

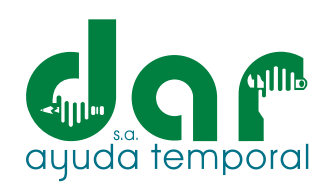

### 1. Ingrese al sitio web de Dar Ayuda Temporal S.A.: https://darayuda.com.co/

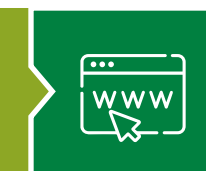

2. Seleccione (clic) en el botón de Empleados

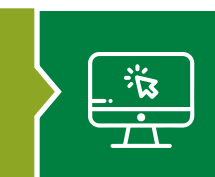

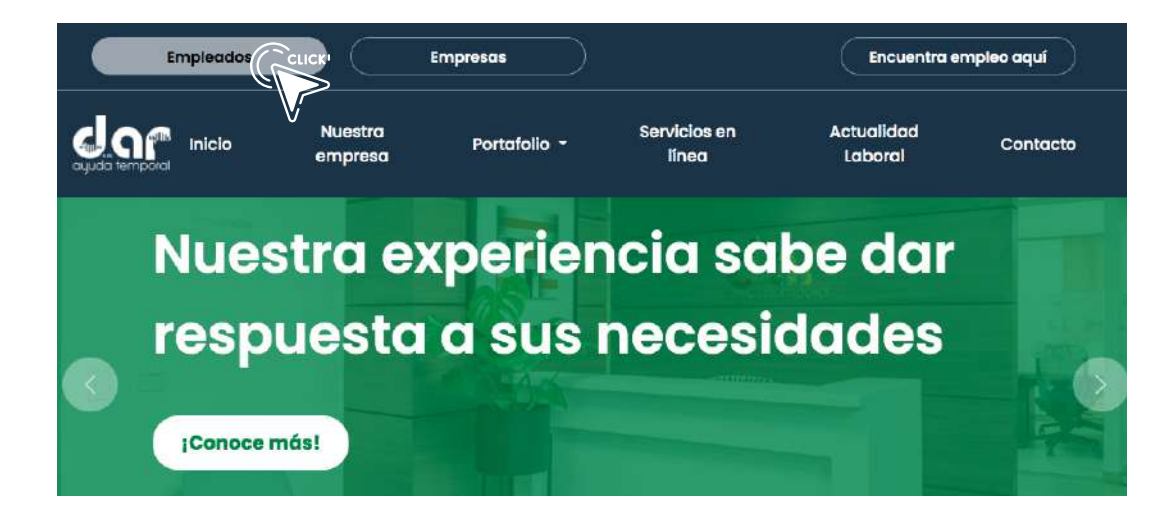

3. Digite su usuario (código de contrato) y contraseña, como se ve en le imagen.

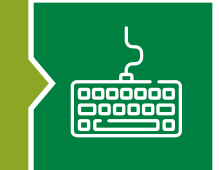

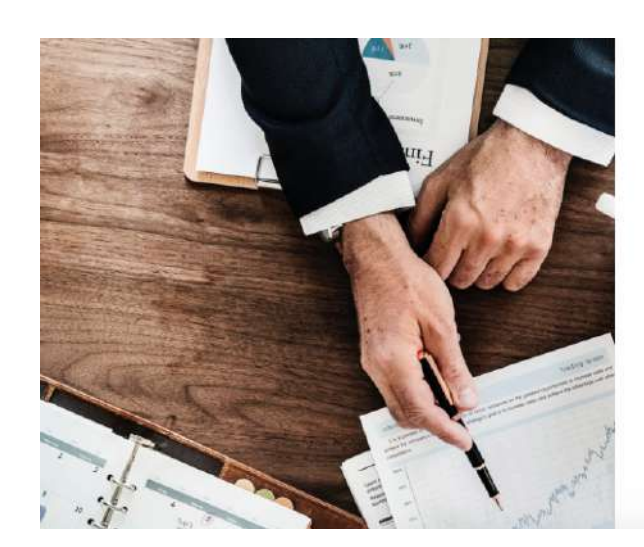

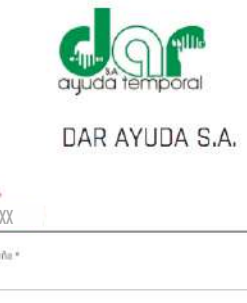

E0000

Contras

zHa olvidado su contraseña?

 $\leftarrow$ 

#### REGISTRARSE

Copyright @ Praxedes Midneoft Group S.A.S

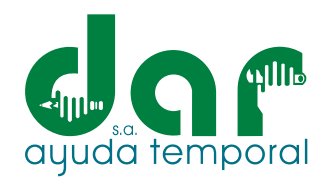

## 4. Seleccione "MIS CERTIFICACIONES".

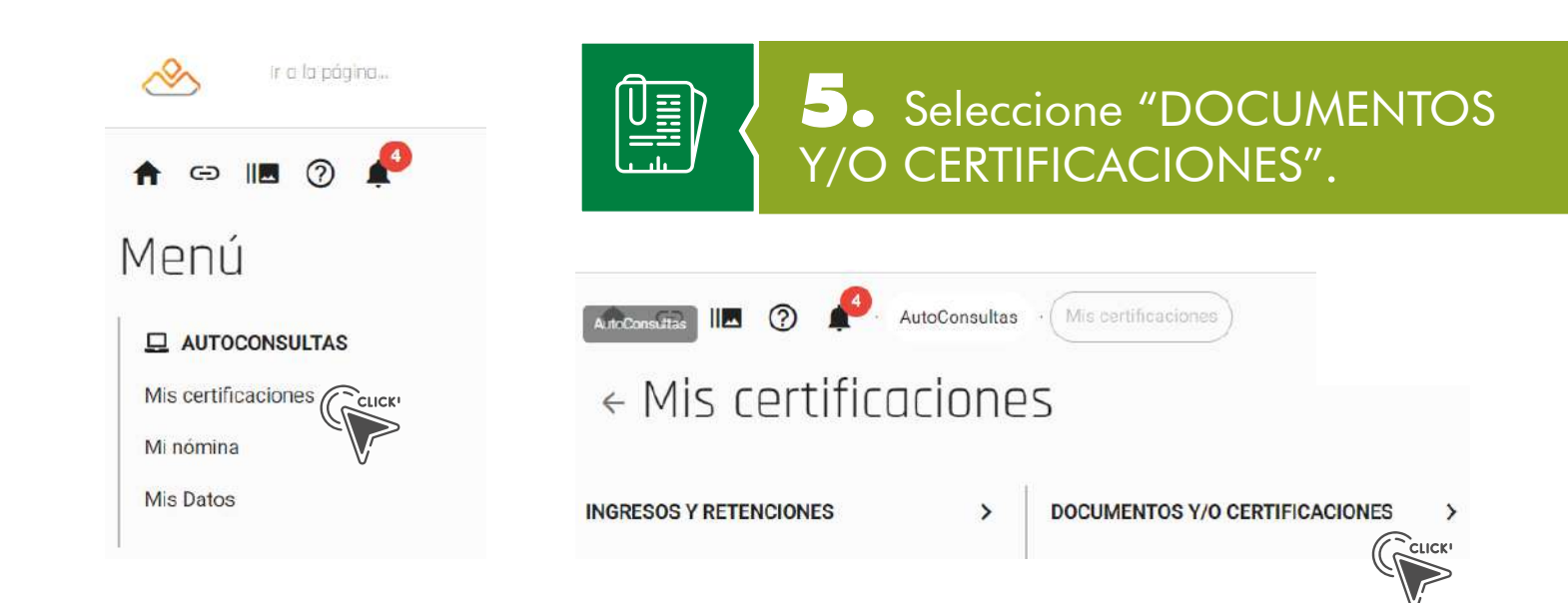

<u>g</u>

6. Seleccione Certificado, luego seleccione "GENERAR CERTIFICADO" o Generar vía e-mail, según su preferencia.

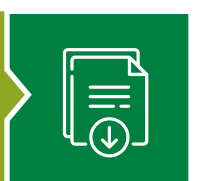

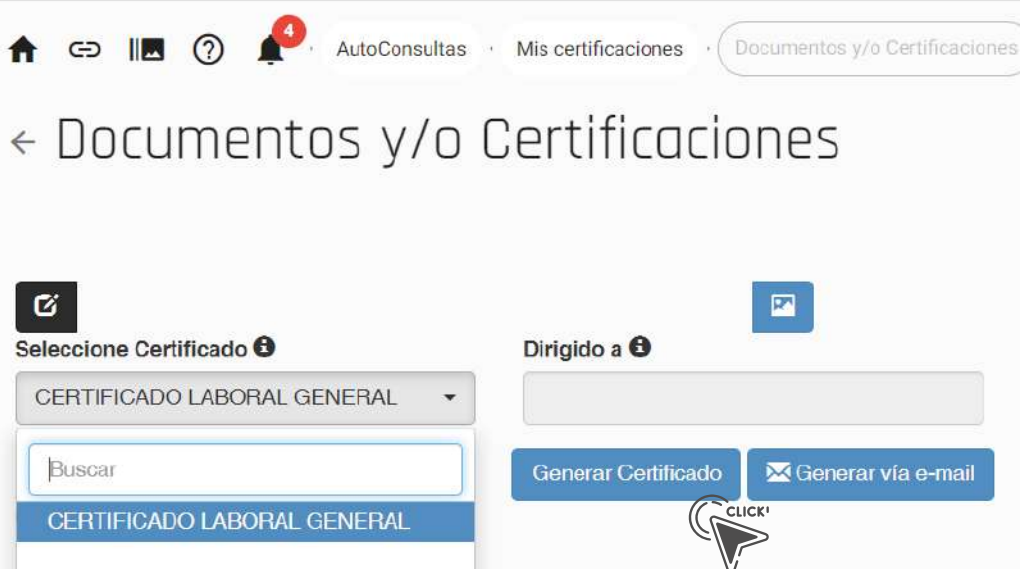

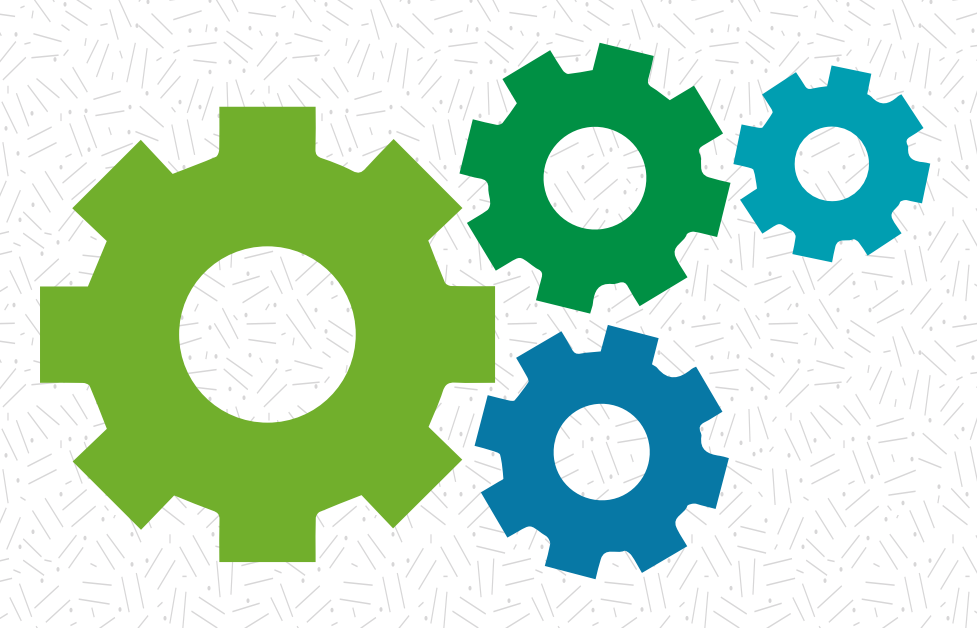

# Nuestra experiencia **sabe dar respuesta** a sus necesidades

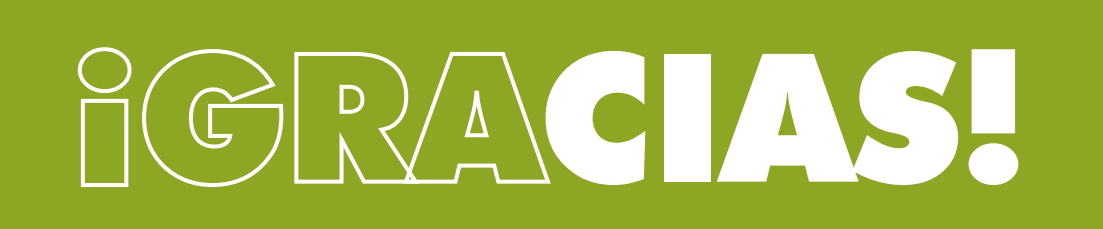

Pbx. (604) 251 22 00 I darayuda@darayuda.com.co I Cra. 46 # 52 -140 Piso 10/11 Medellín, Colombia www.darayuda.com.co I in 1 @ Dar Ayuda Temporal